## Dear participant,

For registering and submitting your paper, please do the following steps:

1. Download the template from <a href="https://igtc16.sru.ac.ir/en/page.php?rid=12">https://igtc16.sru.ac.ir/en/page.php?rid=12</a>, save it on your system and then copy your text and paste it in the template file and run it.

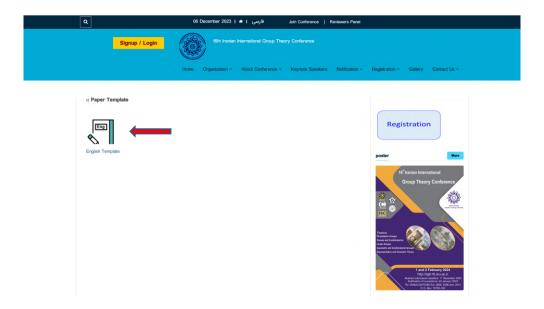

2. Click on the signup option

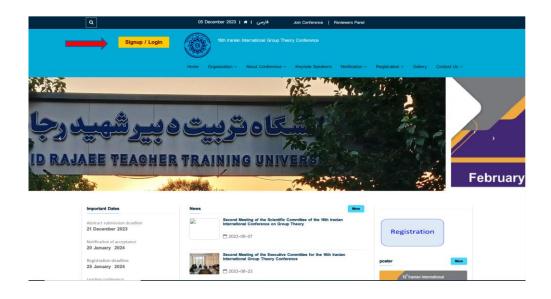

## 3. Complete the registration form

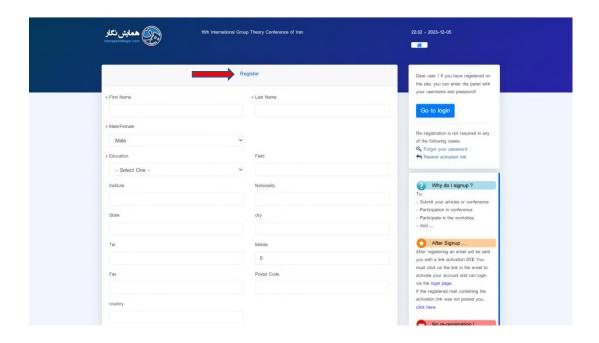

- 4. After registering an email will be sent you with a link activation. You must click on the link in the email to activate your account and can login via it.
- 5. Click on the paper submission and fill the items

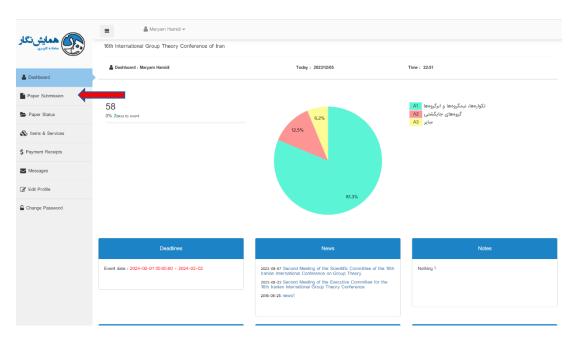

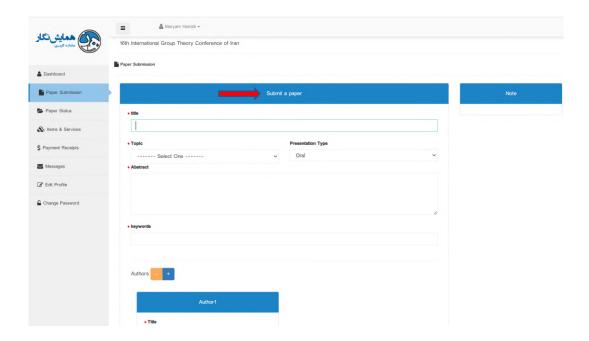

6. Upload your zip file. Each paper must include an abstract file and a main paper file in both latex and pdf formats as a zip file. Do not merge these two files together! Because it will cause your paper to be rejected.

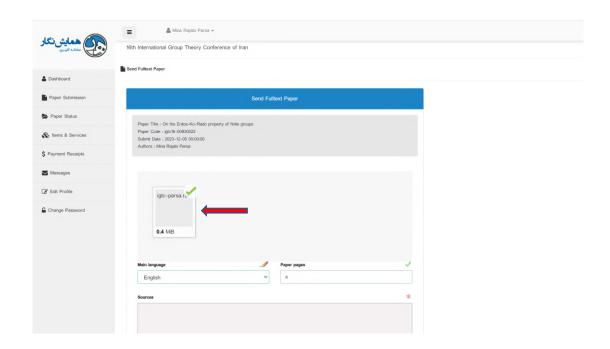

## 7. Receive the success message

## **Notification**

Your Fulltext Paper file uploaded successfully!

You can check the results of submitting your file in Paper Status menu.

Go to the Paper Status menu